## 再生可能エネルギー 申請マニュアル

 $\Omega$ 

### 目次

 $\mathsf{O}$ 

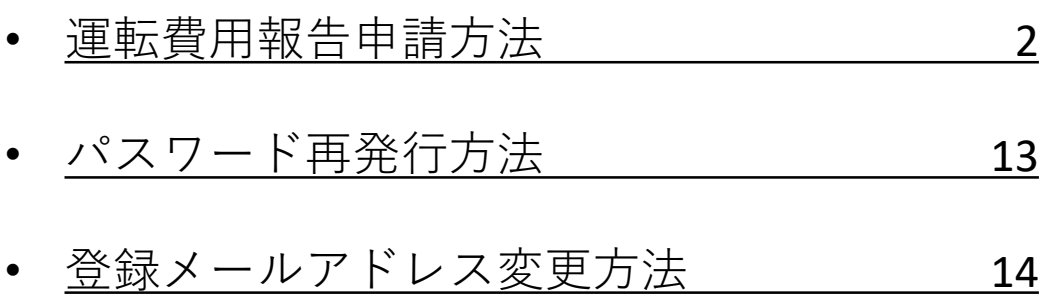

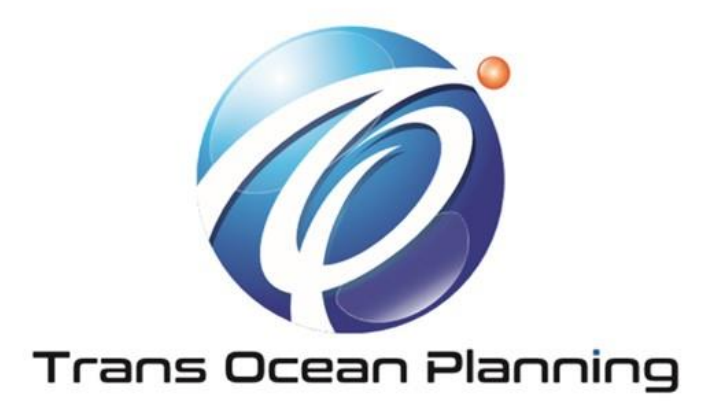

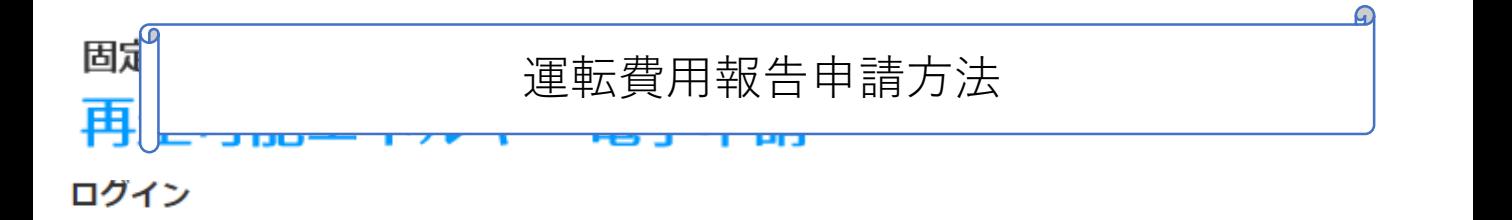

(1)新規の設備認定申請を行う際には、必要書類のファイル (PDF、ZIP) が必須となります。 ファイル添付ができない場合は申請ができませんので、ご注意ください。

(2)平成28年度までに認定を受けている方は、設備認定申請を行った際に付与(設備設置者のID・パスワードは、手続を行った登録者に発行しております。)されてい

#### ログインID·パスワードにてログインをお願いいたします。

z

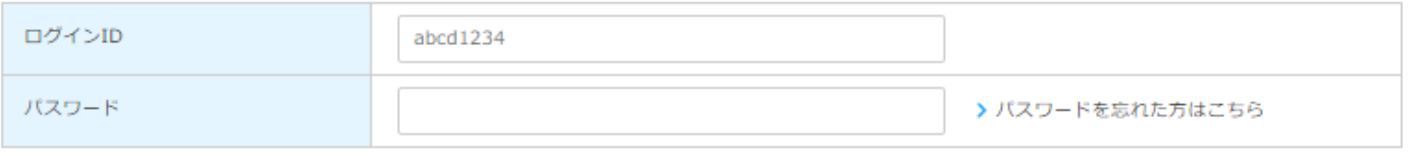

対応ブラウザ: Microsoft Edge、Internet Explorer 11、Google Chrome、Firefox、Safari

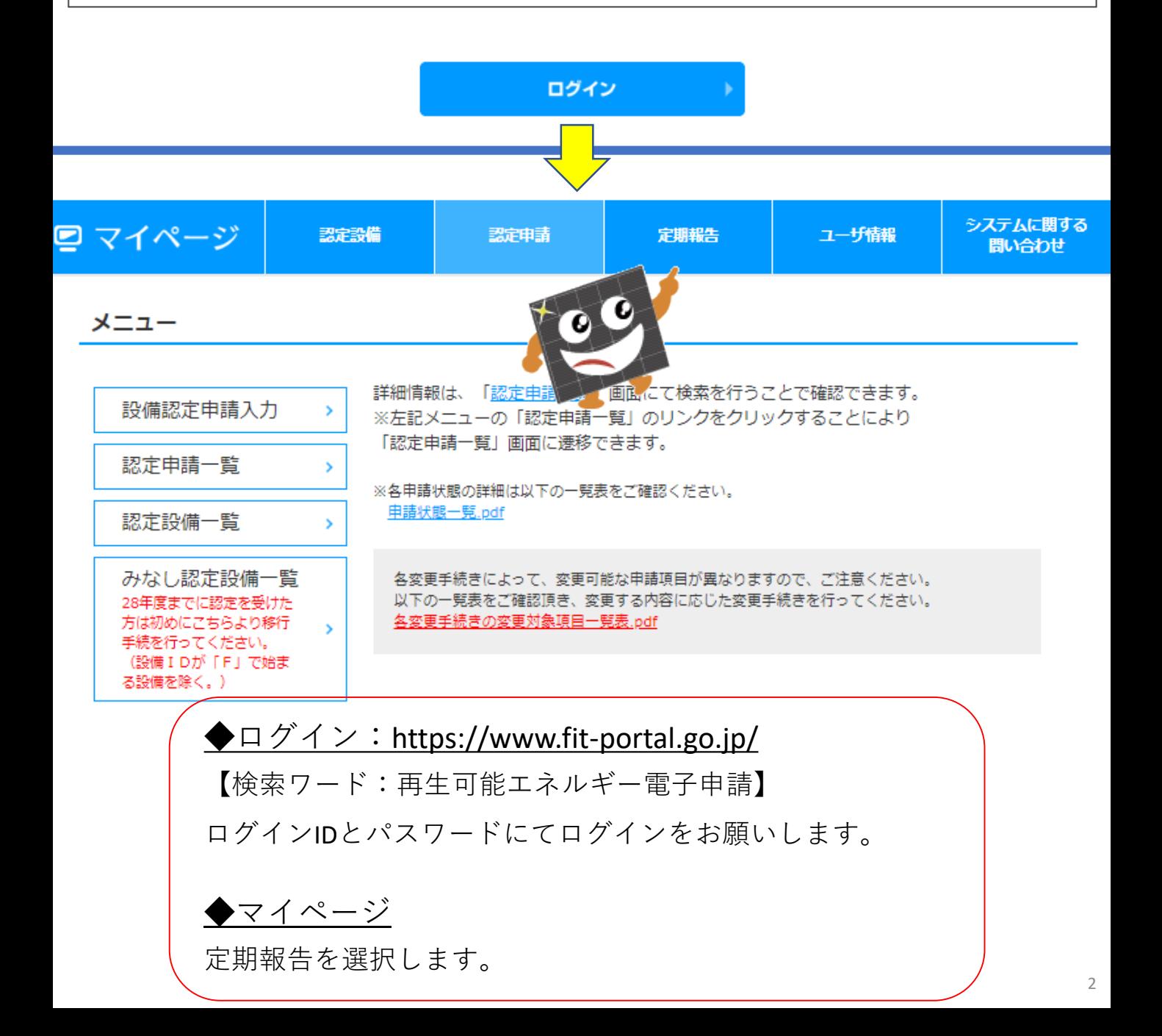

# 固定価格買取制度 ※● ● ◆ ◆ 再生可能エネルギー電子申請

定期報告用設備一覧

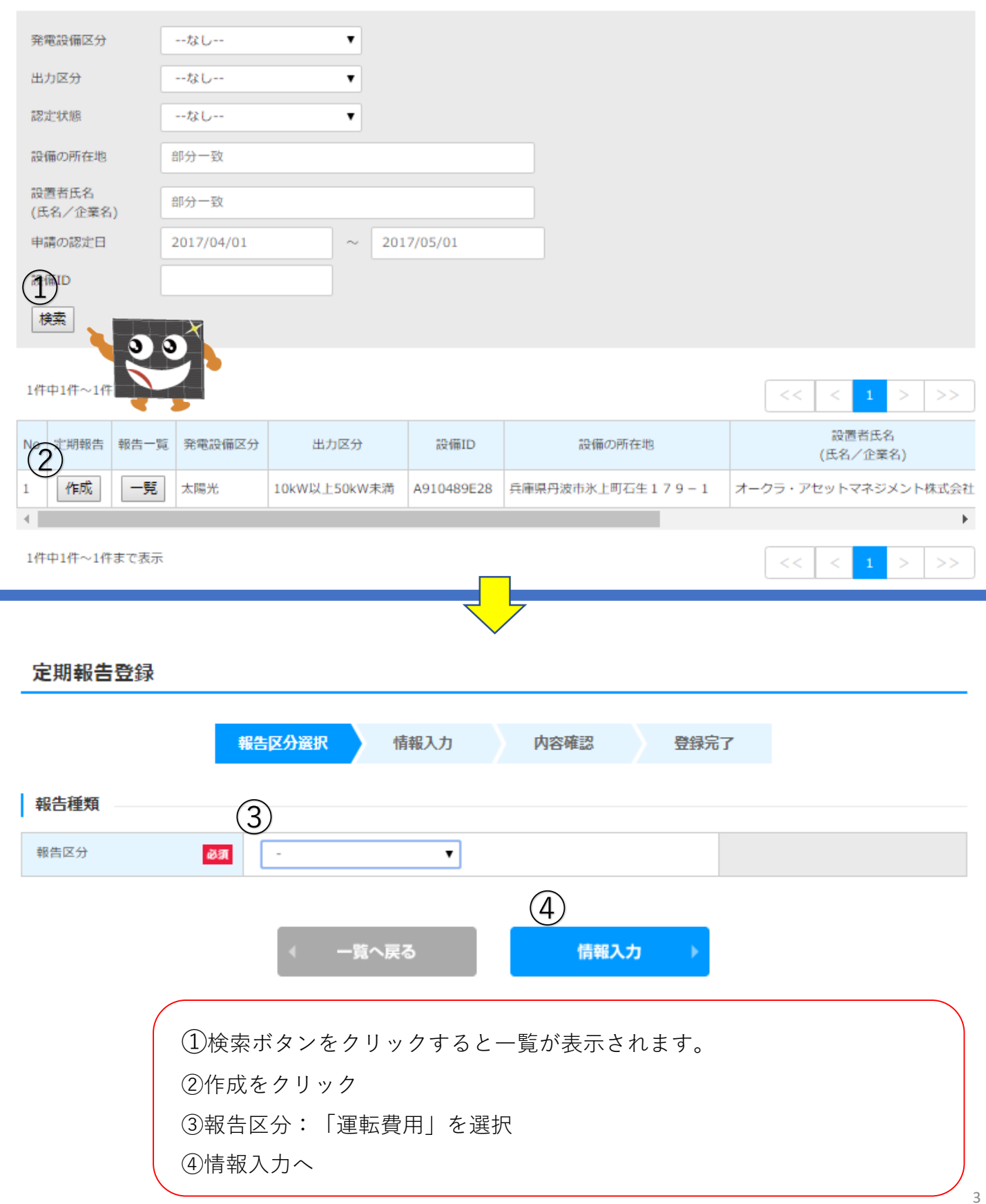

# 運転費用報告:①設置情報 ②連絡先情報

#### 定期報告登録(太陽光(10kW以上))「運転費用報告」

報告区分選択

内容確認

登録完了

電気事業者による再生可能エネルギー電気の調達に関する特別措置法施行規則第5条第1項第7号の規定により、次のとおり報告しますので、代行報告をお願いします。 ◆金額を記載する各項目で具体的な費用が発生していない場合は、ゼロを記載してください。

情報入力

#### 【報告にあたっての注意事項】

・全ての費用について、千円単位を四捨五入し、消費税抜きで記載してください。

・一括発注、一括施工の場合であっても、受注元に確認の上、各項目の内訳について記載してください。

・実際に再生可能エネルギー発電設備及びその附属設備の運転等のために支払った費用を記載してください。(販売店等からの値引きを受けた際は、当該値引き分を反映した価 格を記載してください。)

・50kW以上の設備において、運転開始後に電力量計を設置した場合は、電力量計設置報告書を添付資料として提出することができます。

#### 設備情報

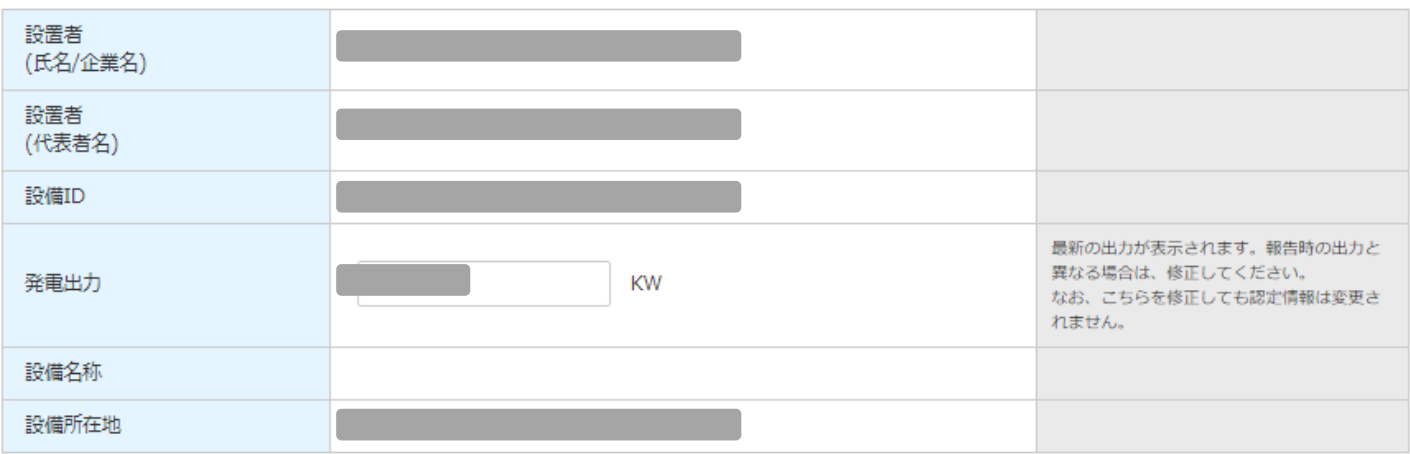

#### 連絡先情報

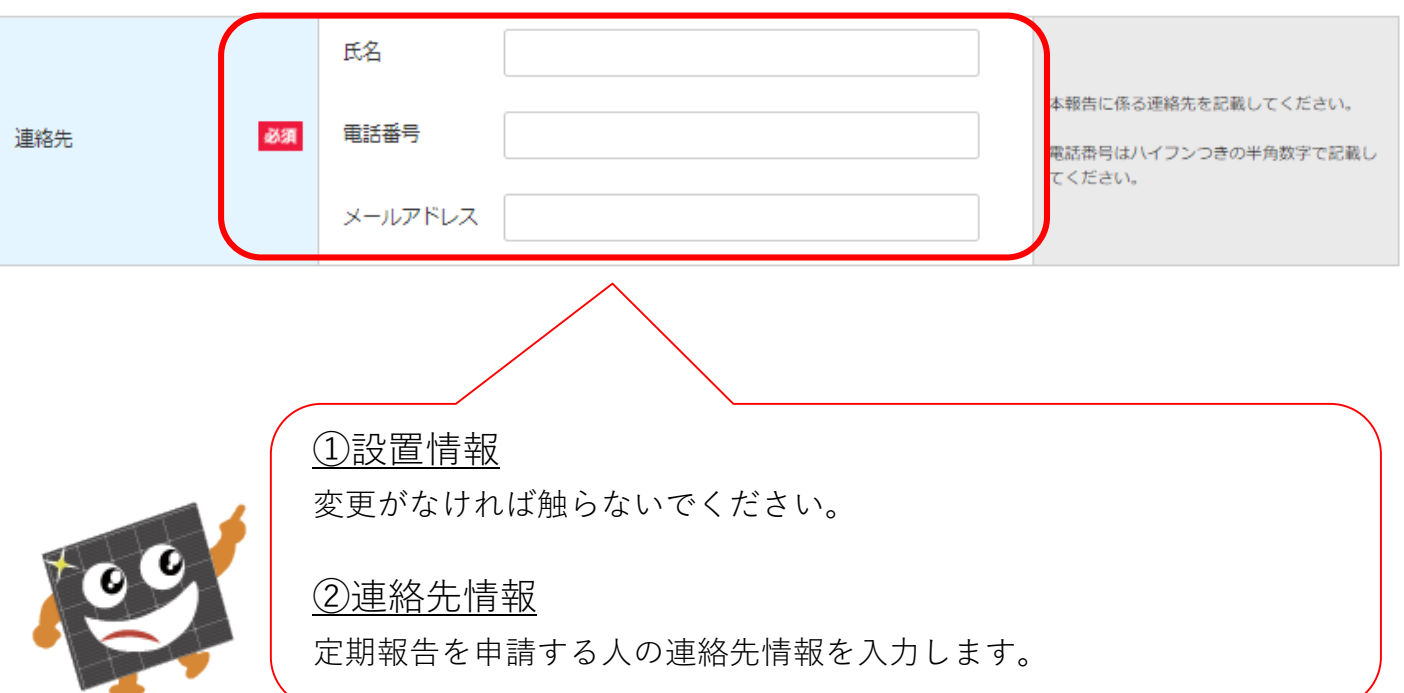

## **運転費用報告:③設置状況の報告**

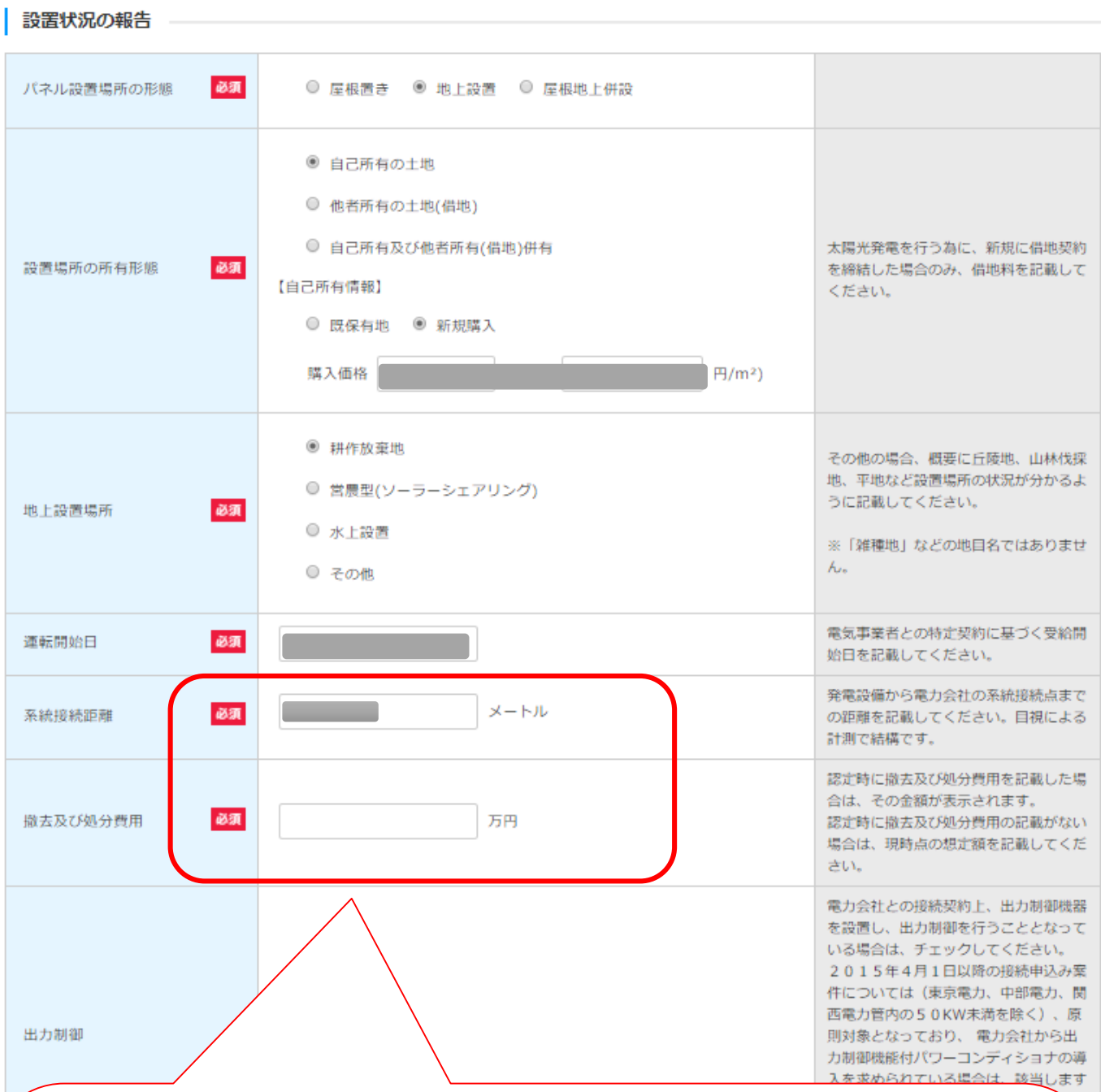

#### ◆系統接続距離

既に報告している内容が反映されますが、

空欄になっている場合は、10~15メートルにて数字の入力をお願いします。

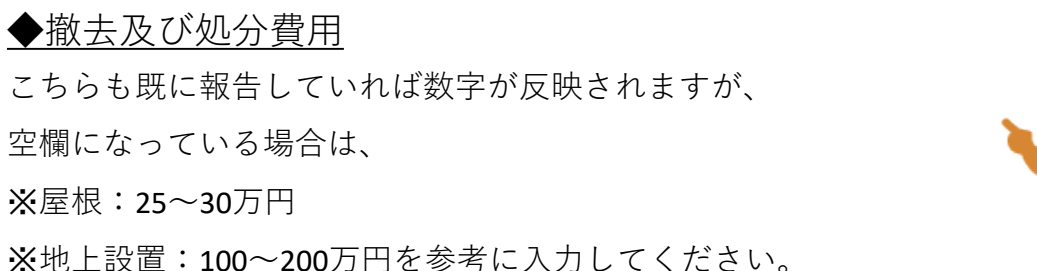

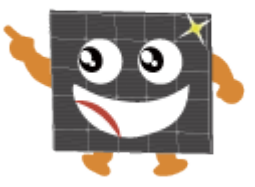

## **運転費用報告:④運転維持費情報**

#### 運転維持費情報

当該発電設備の年間の運転に要した費用の内容を記載してください。また、外部委託等で一括計上される場合も、その内訳について項目毎に記載してください。 減価償却費は記載しないでください。

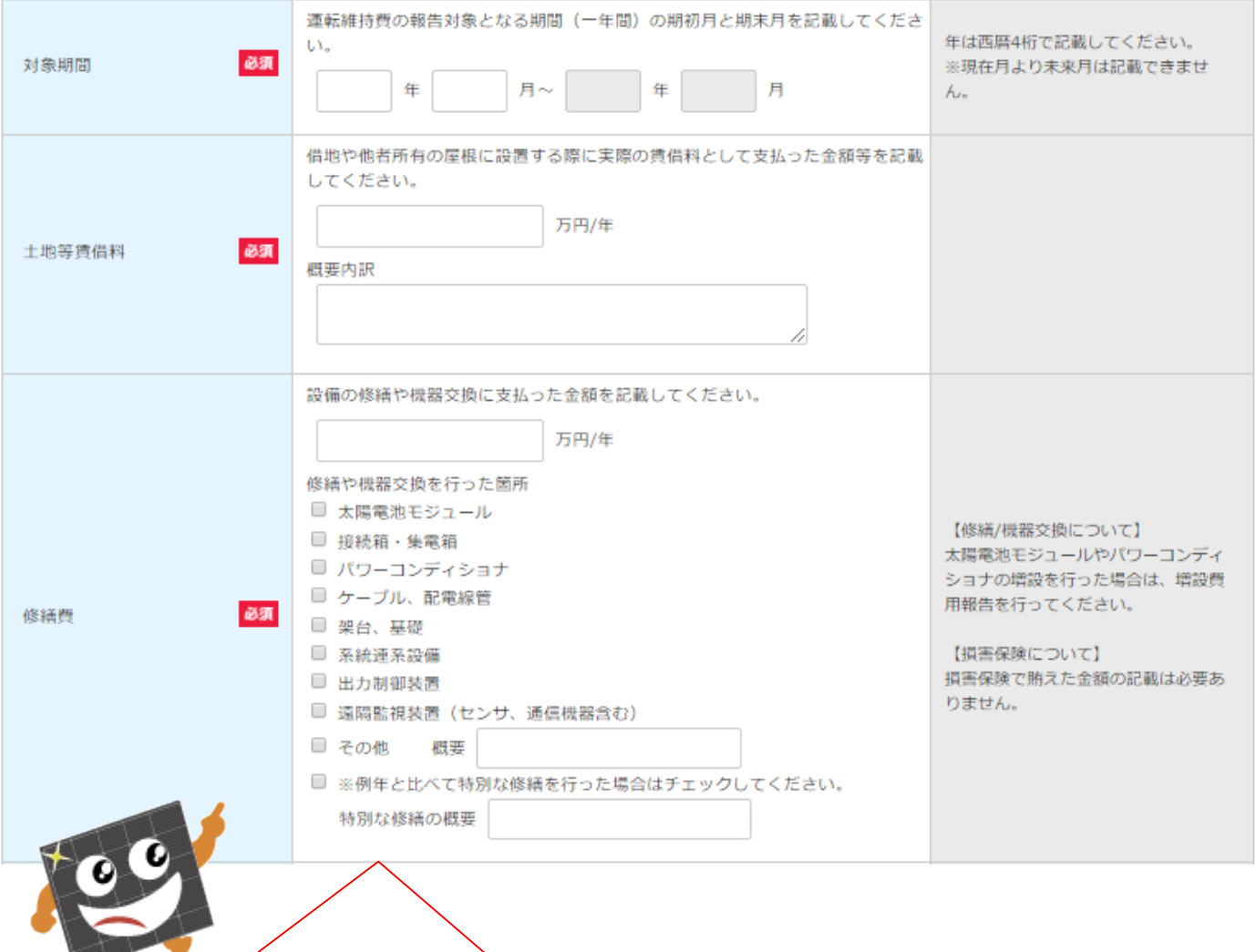

①対象期間

運転開始した年月から1年間を入力してください。

(運転開始月より2年以上経過している方は遡って申請してください。)

#### ②土地等賃借料

該当なければ「0」を入力してください。

(該当している方は、税抜で千円単位を四捨五入して入力してください)

#### ③修繕費

該当なければ「0」を入力してください。

(該当している方は、税抜で千円単位を四捨五入して入力してください)

## **運転費用報告:④運転維持費情報 – Part2**

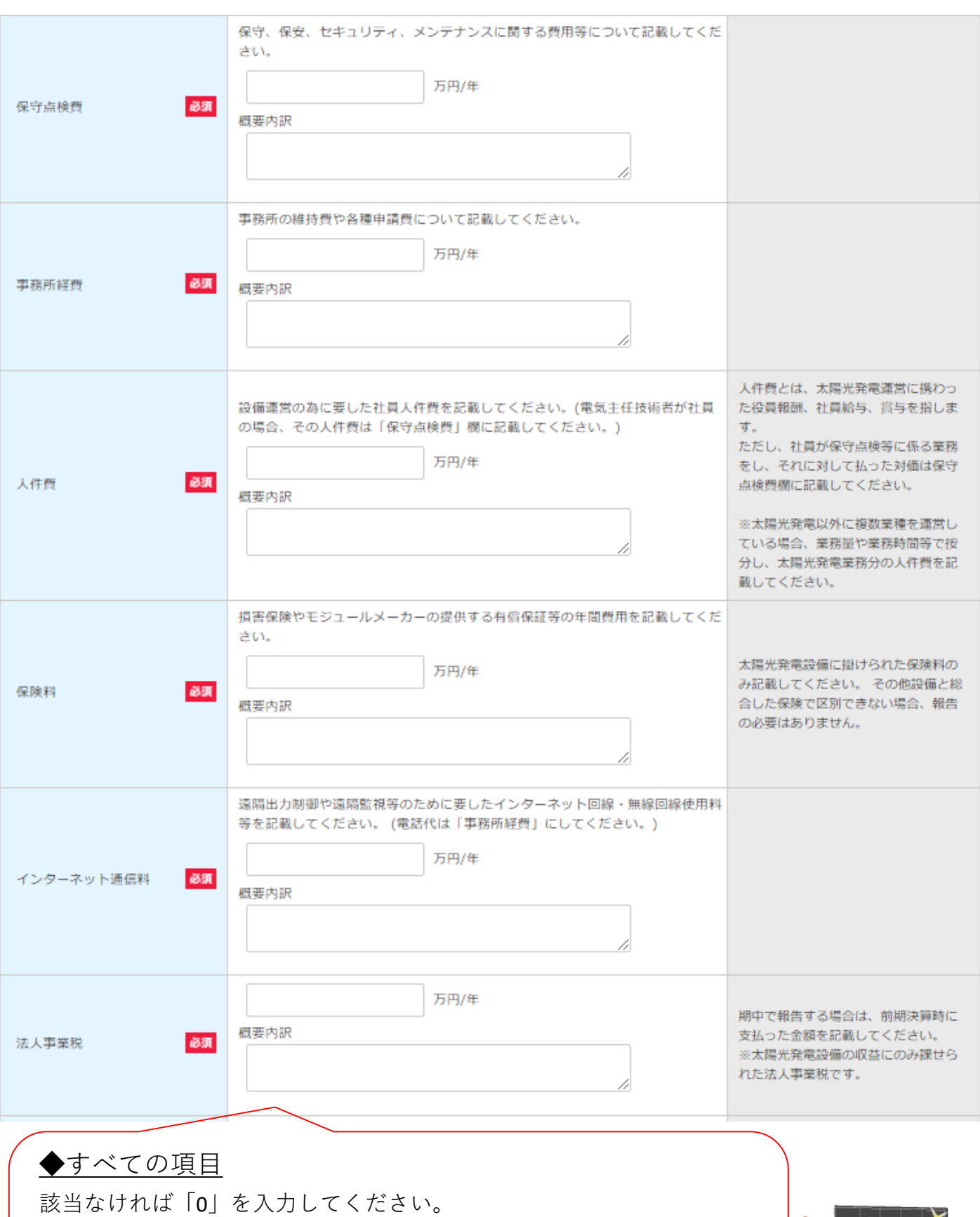

(該当している方は、税抜で千円単位を四捨五入して入力してください。 法人事業税や人件費、事務所経費といった太陽光発電単独で支出してい ないものについては、太陽光発電が占める割合で按分してください。)

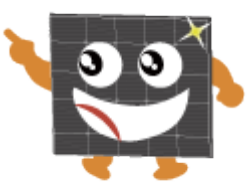

7

# **運転費用報告:④運転維持費情報 – Part3**

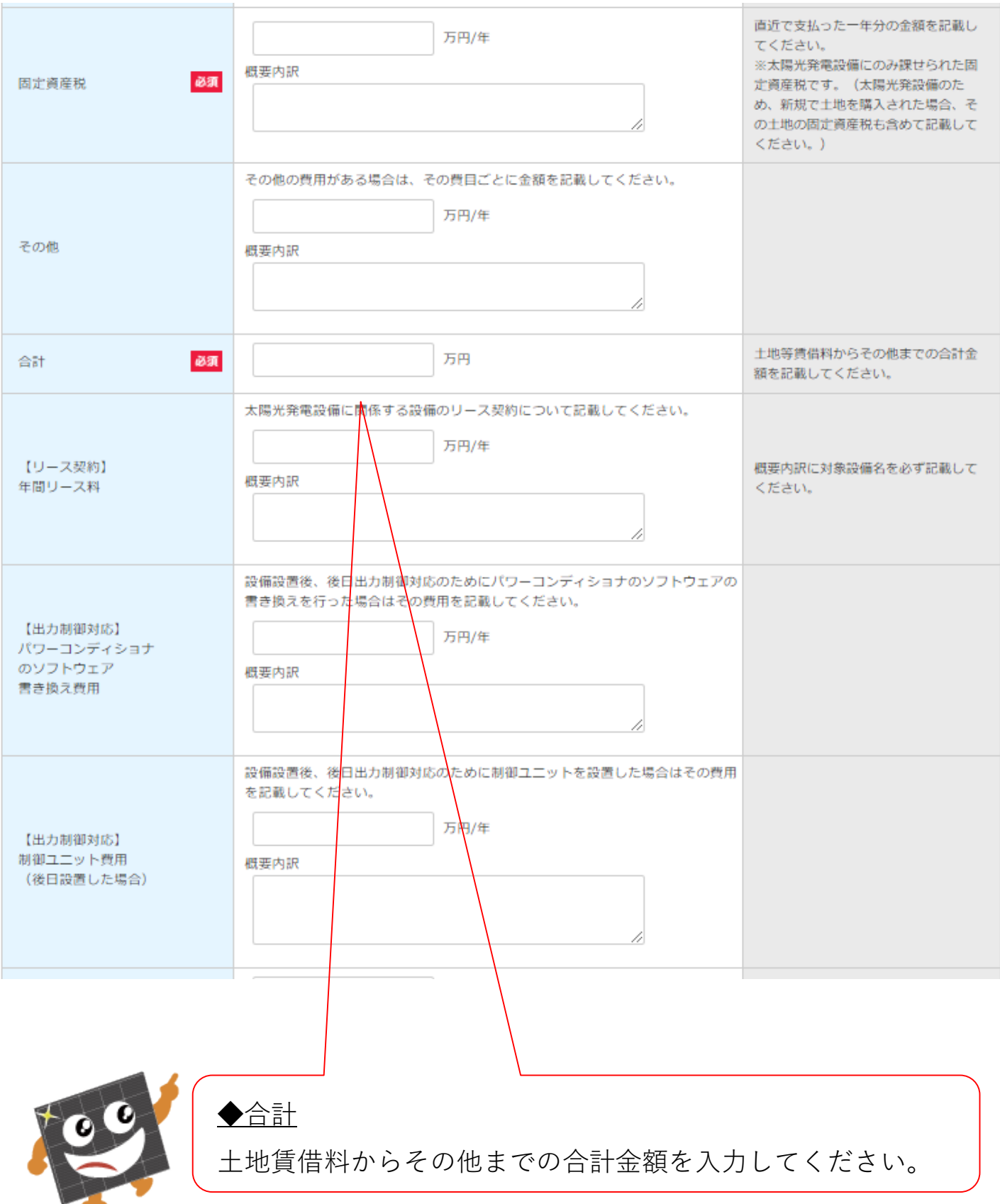

## **運転費用報告:④運転維持費情報 – Part4**

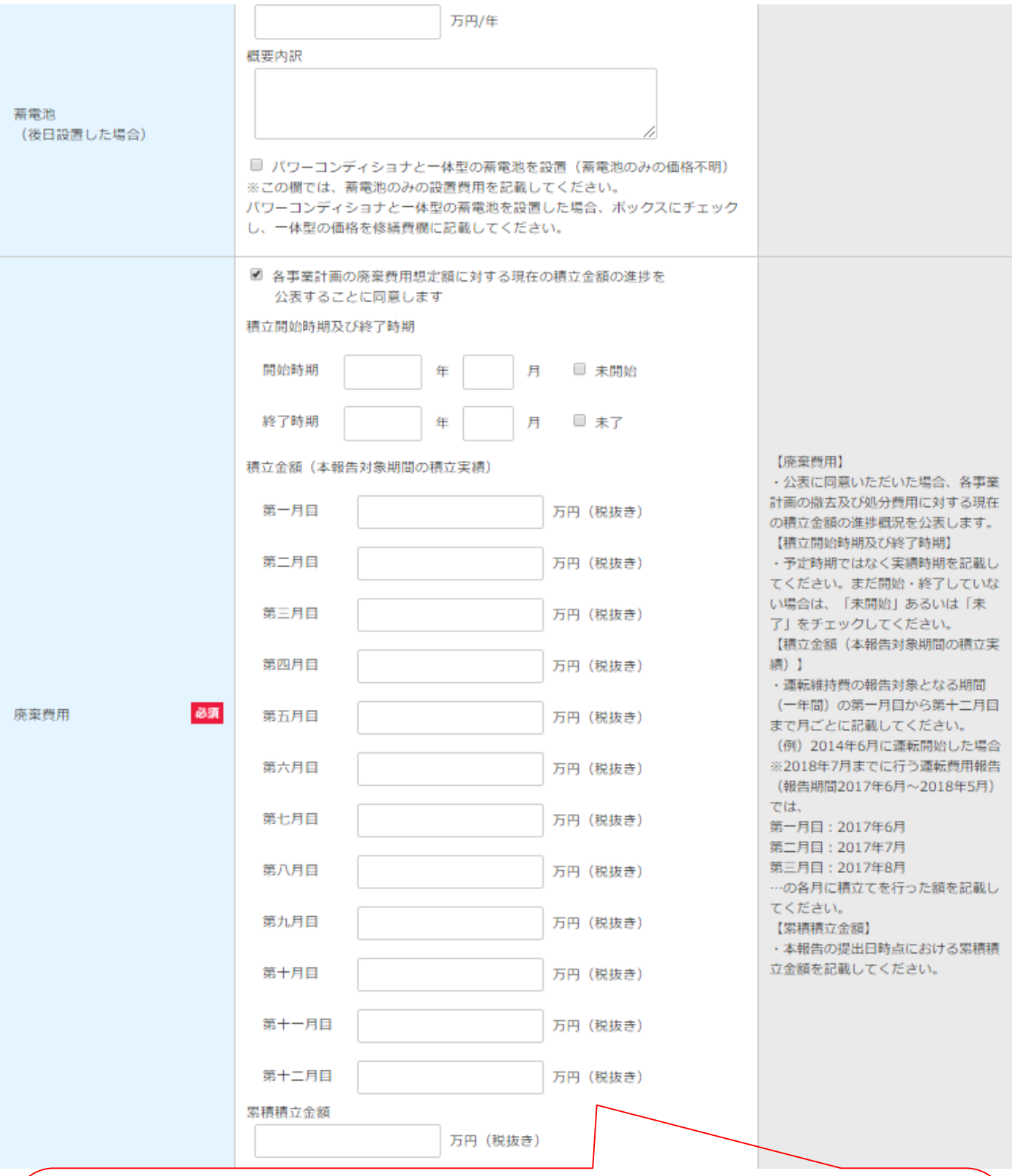

### ◆廃棄費用

処分する際の費用を積み立てている方は、その金額を税抜で入力してください。 ※入力例※

・開始&終了時期=①対象期間で入力した年月

・月々の積立金額=「設置情報の報告」の処分費用÷20年間÷12か月 ※余剰売電の場合は10年間

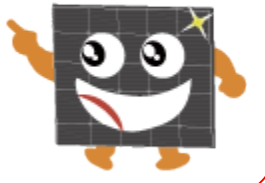

9

## **運転費用報告:⑤運転実績情報**

#### 運転実績情報

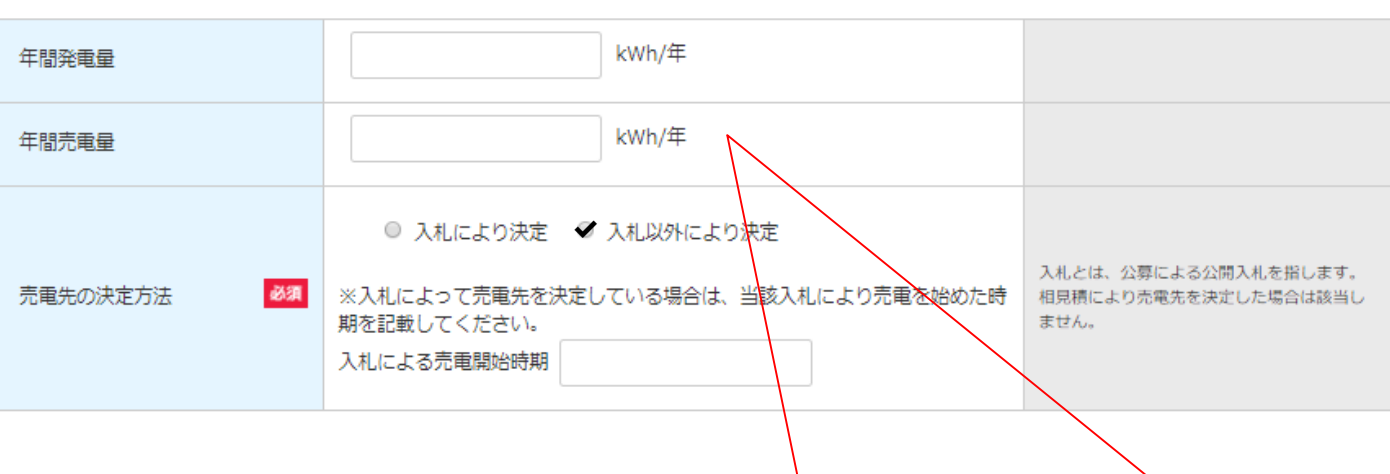

### ◆年間発電量

パワーコンディショナーもしくは、監視モニターで確認できます。 対象期間1年間の合計kWhを入力してください。

### ◆年間売電量

電力会社の検針票が最も正確な数字です。

分からない場合は、電力会社へ依頼すれば検針票を再送して頂けます。

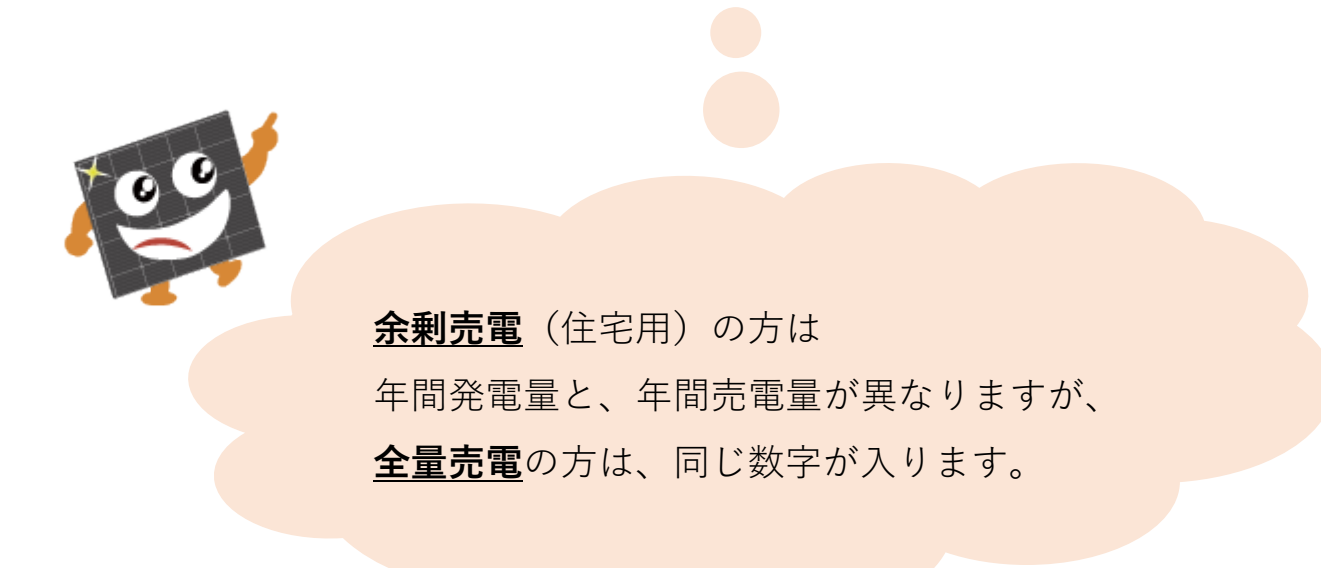

# **運転費用報告:⑥遵守事項実施報告**

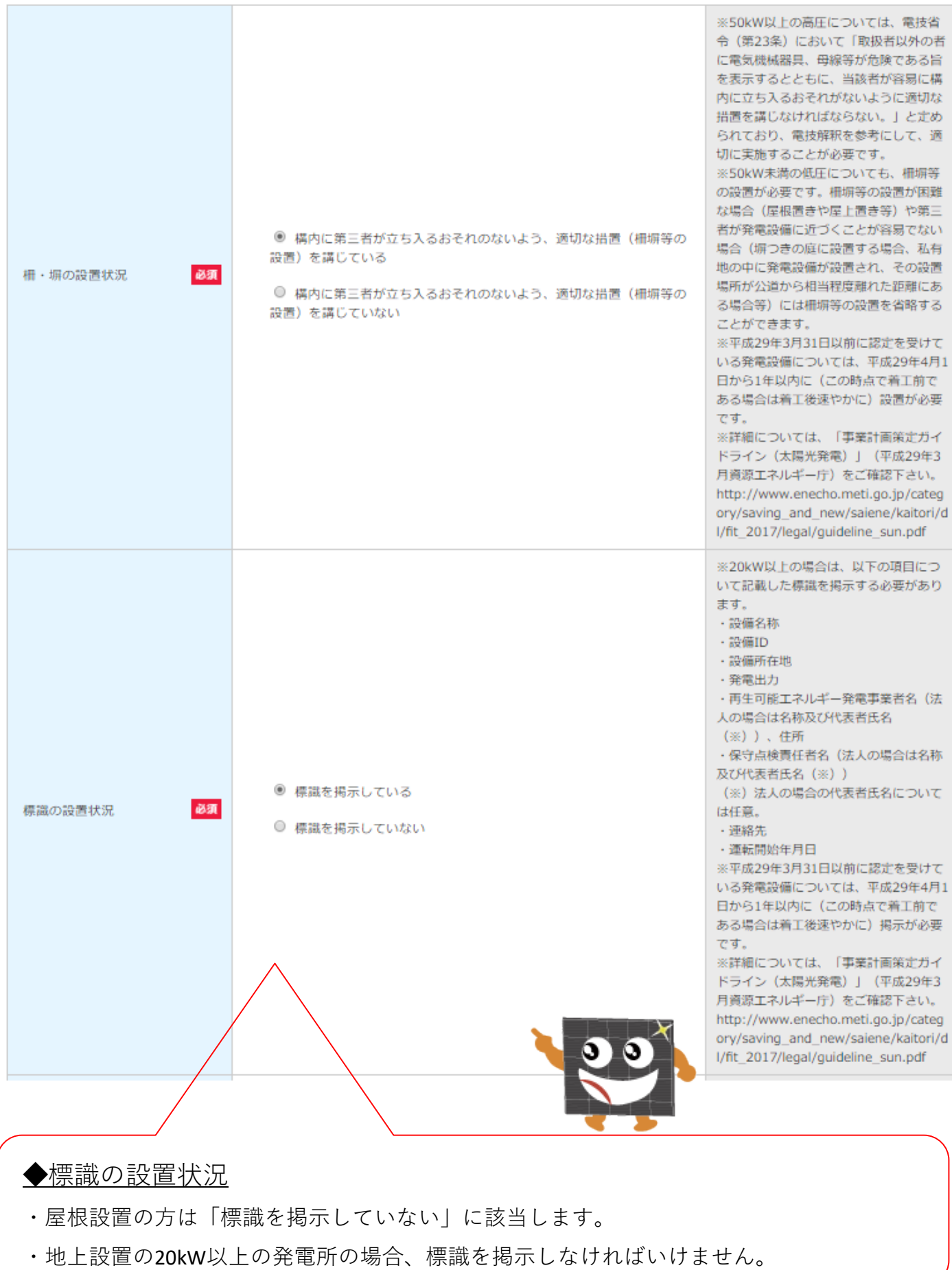

## **運転費用報告:⑦確認**

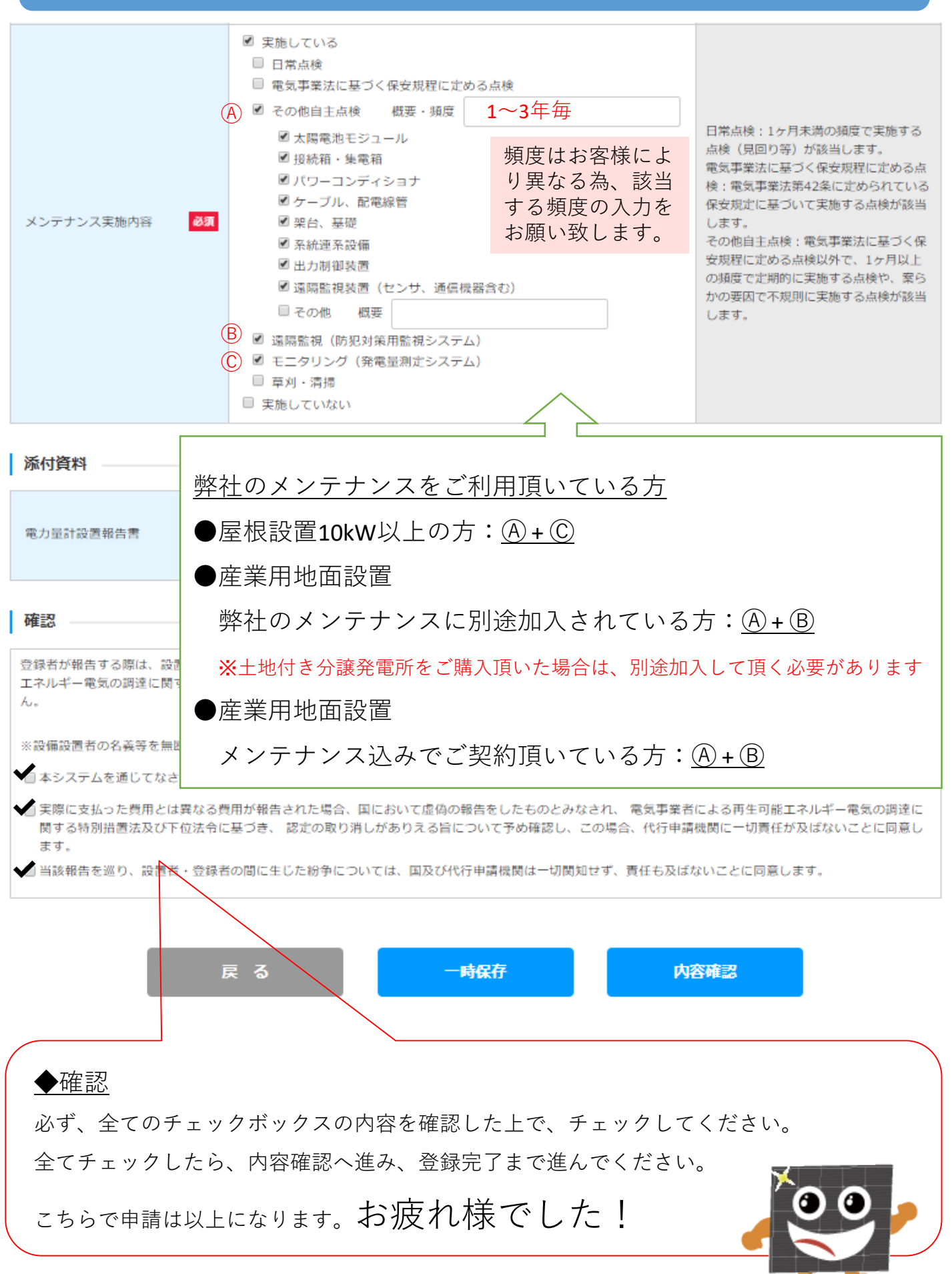

### パスワード再発行方法

### 固定価格買取制度 ※●鼻令奉 再生可能エネルギー電子申請

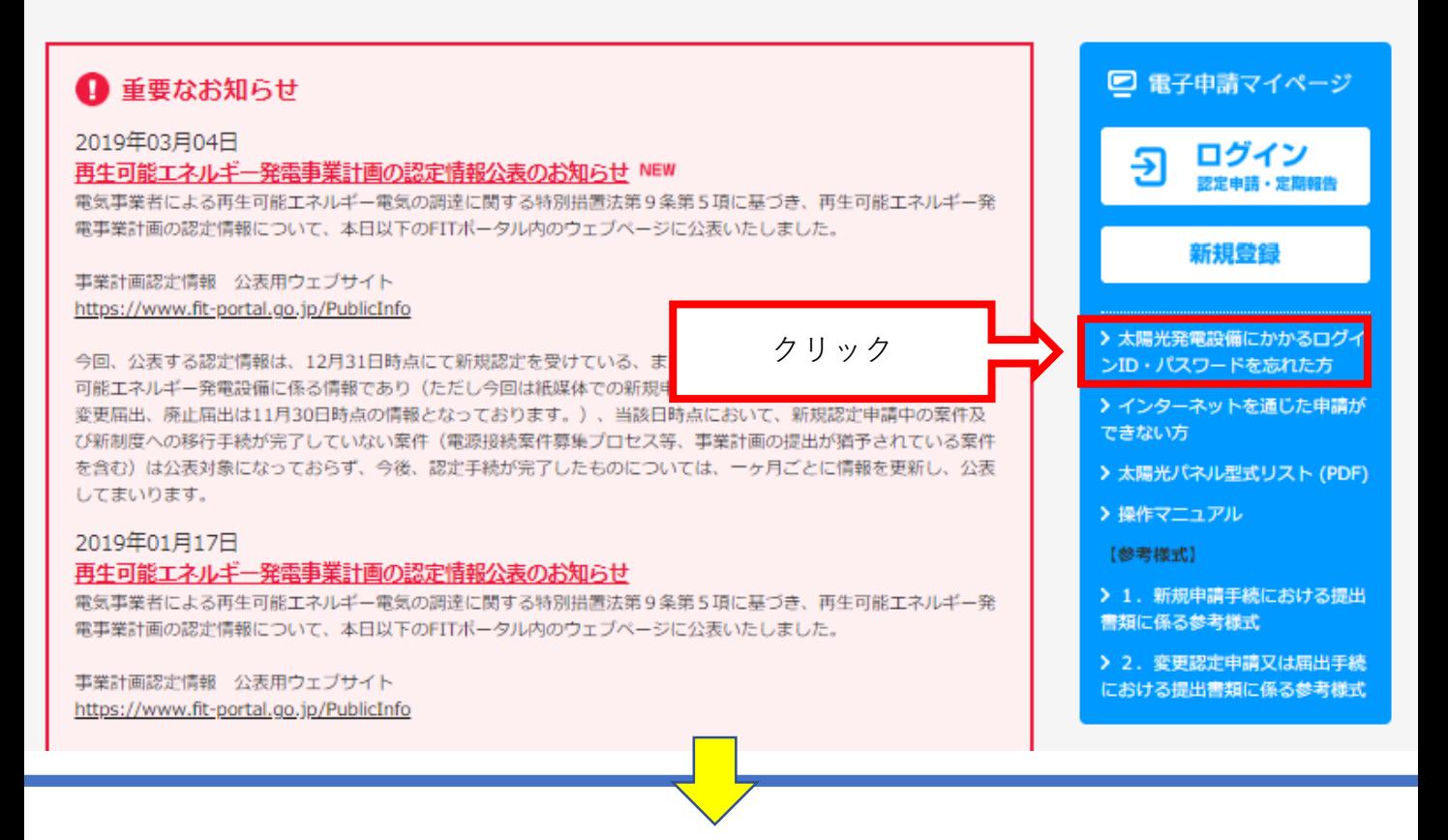

#### パスワードを忘れた方 (パスワード再発行)

事前にご登録いただいているメールアドレスに仮パスワードを記載したメールを送信いたします。 ログインIDを入力し、再発行ボタンをクリックしてください。

以下のいずれかに該当する方は、下記「ID・パスワードを忘れた方」の手順でパスワードをお問合せください。

・メールアドレスをご登録されていない方

・ご登録いただいているメールアドレスが不明な方

・再発行ボタンをクリックしても、仮パスワード通知メールが届かない方

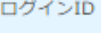

abcd1234

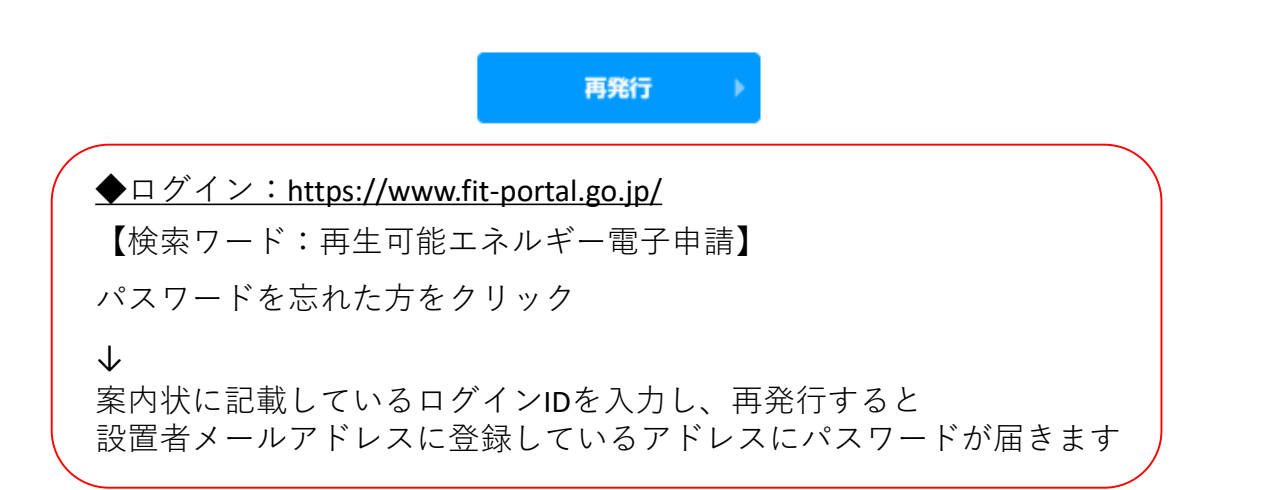

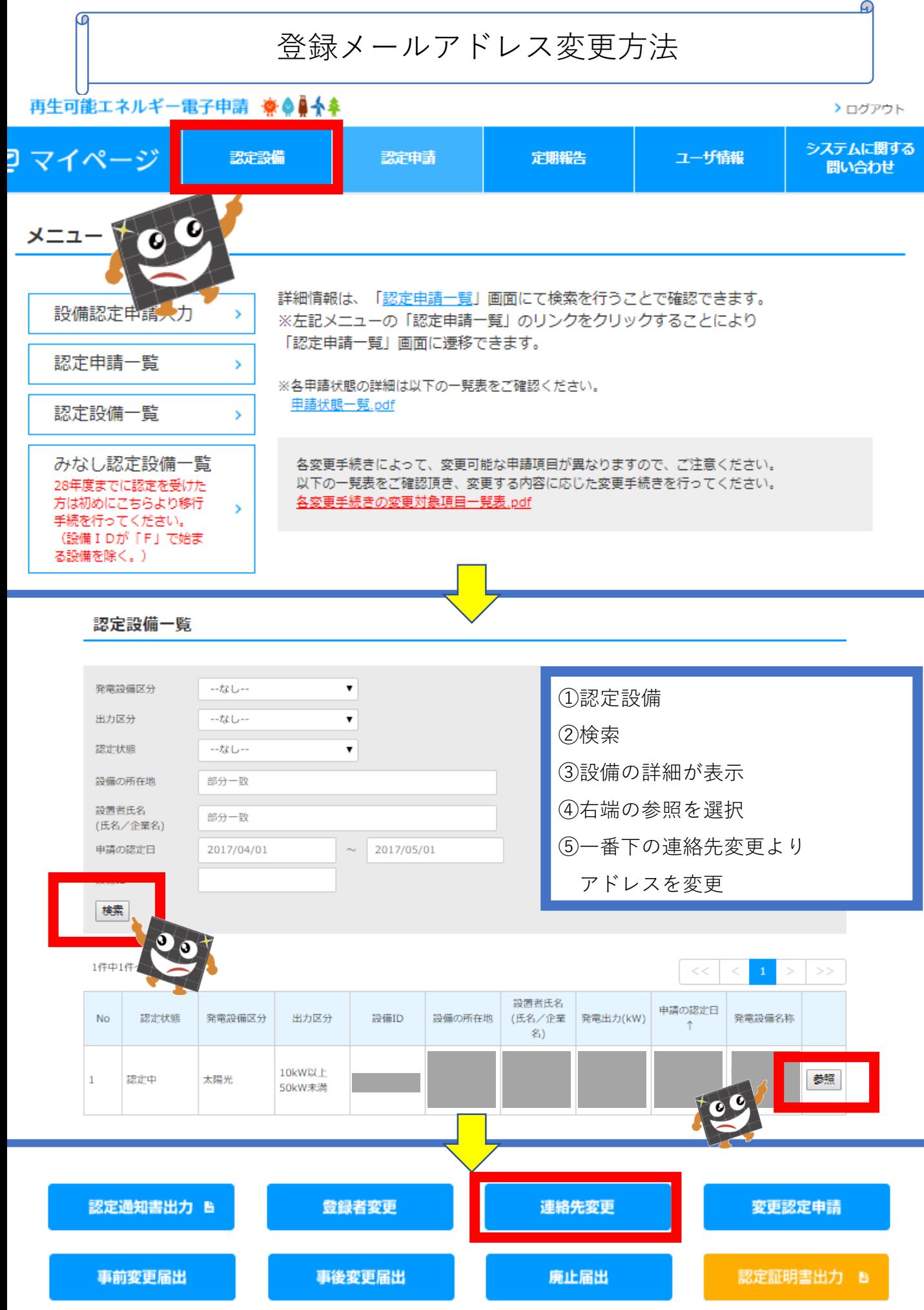